# WebGAP 2.0

 $\lambda$ 

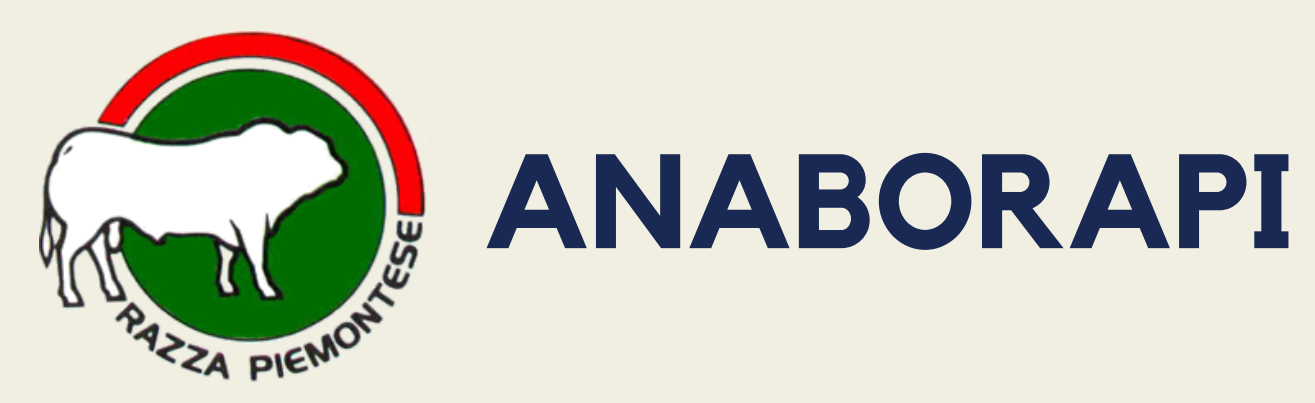

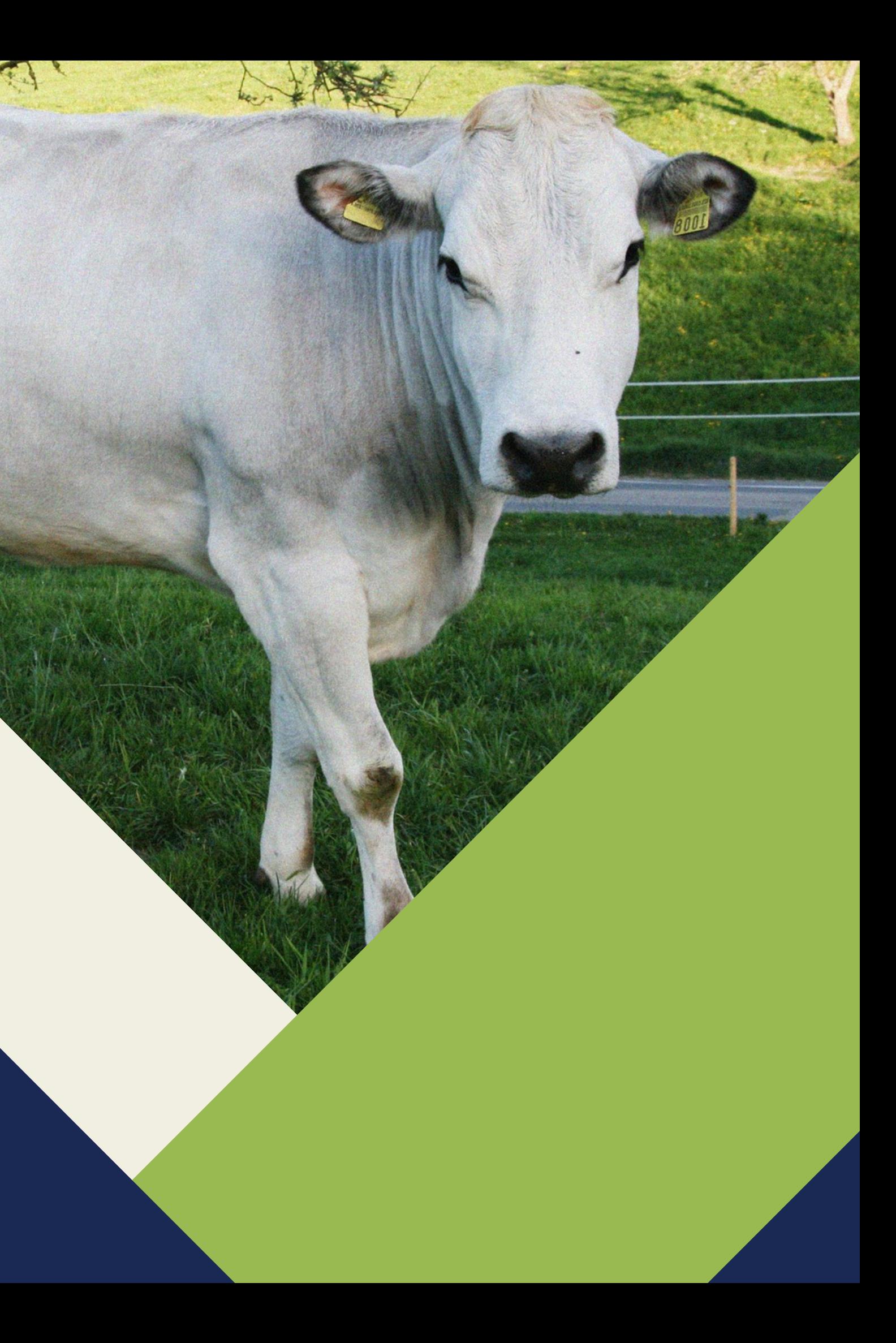

#### Storia del WebGap Sviluppato internamente dai

#### **Inizio anni '90: GAP**

Programma pc per la Gestione Azienda Piemontese

#### **Metà anni '90: Reti Telefoniche**

Servizio di condivisione dati LG con le APA

#### **Inizio anni 2000: versione Web pc**

Il servizio si sposta sul web grazie alla diffusione di internet; si apre l'accesso per gli allevatori

## **2010:**

**versione Smartphone**

La diffusione dei moderni dispositivi ha portato allo sviluppo di una versione mobile

tecnici Anaborapi:

- studio grafico
- contenuti tecnici
- gestione database
- progettazione web

- 
- 
- 
- Rinnovare gli strumenti utilizzati e sfruttare le nuove tecnologie per rendere l'esperienza più semplice e intuitiva
- Necessità di adattarsi al dispositivo, unificando i programmi
- Maggiore gestione dei dati e interazione con il controllore

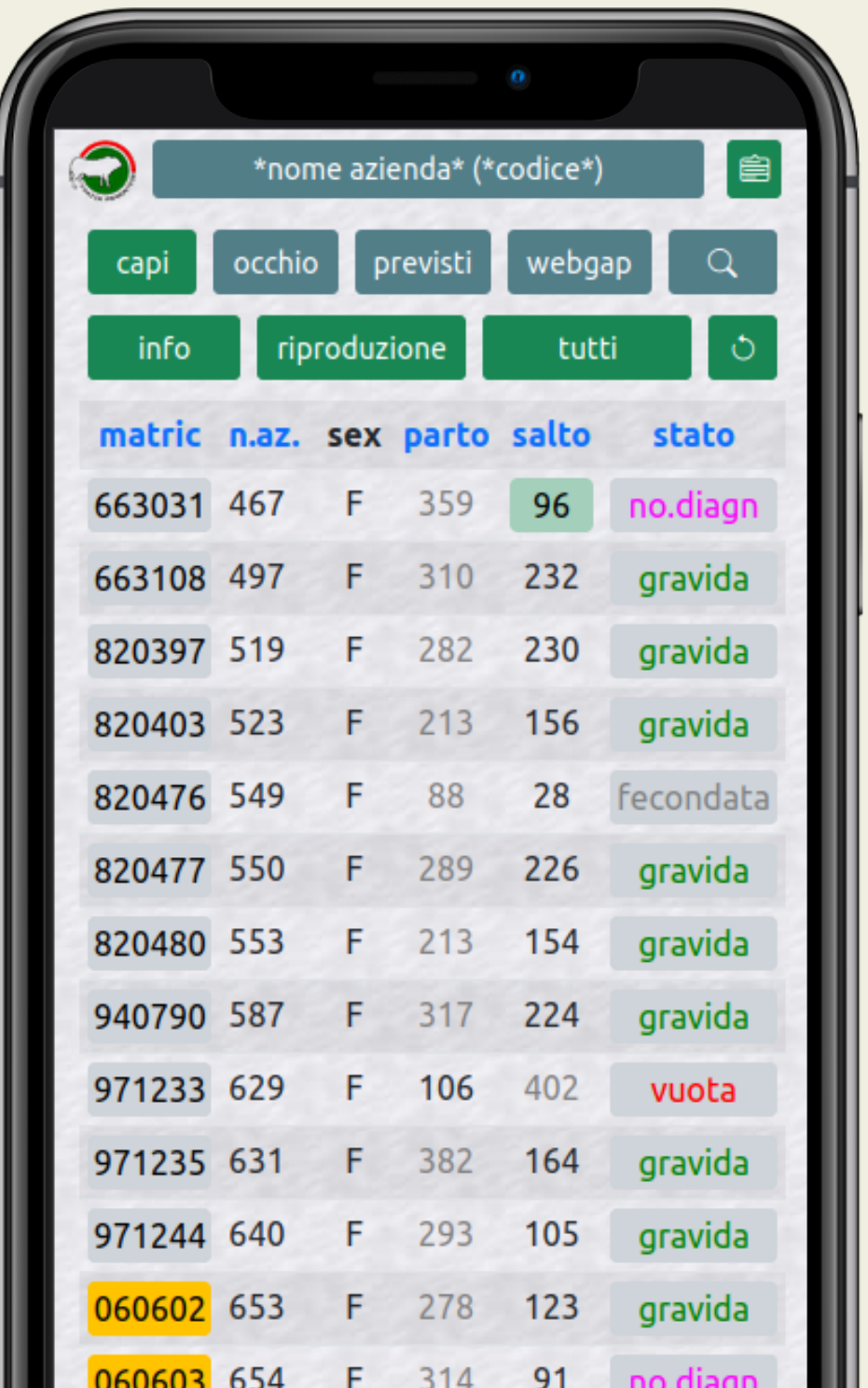

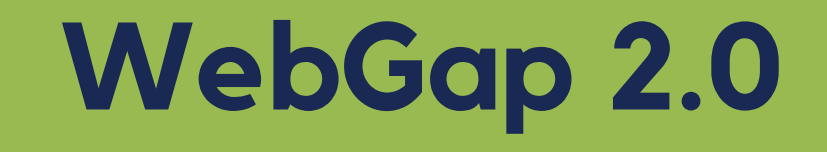

#### vitelli per vacca all'anno

#### certificazione capi

### ottimizzare i premi pac

#### miglioramento genetico

#### efficienza dell'ingrasso

Obiettivi allevatore

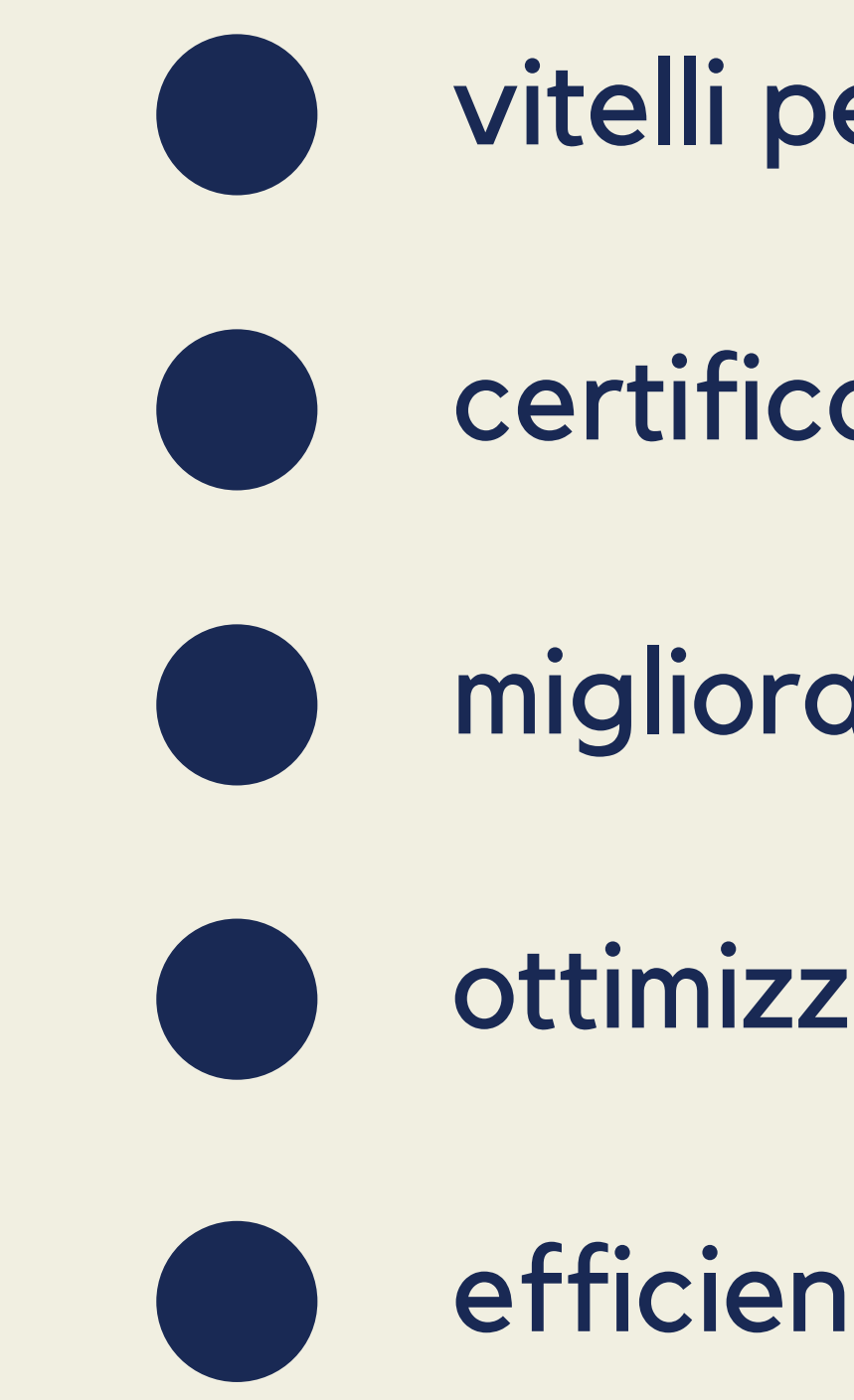

#### FARM AUTOMATION

#### **Sinergie con altre piattaforme**

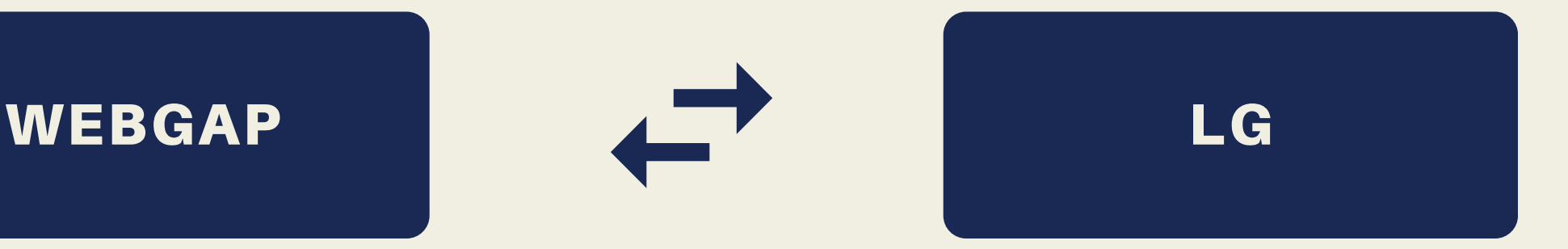

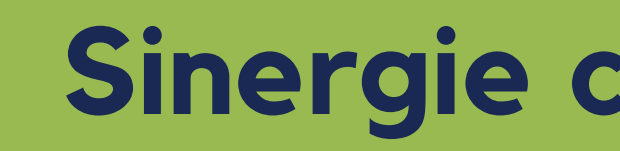

Il webgap è un portale di gestione dati dell'allevamento che dialoga con altre piattaforme web si pone infatti come strumento per far comunicare l'allevatore con il libro genealogico unendo le informazioni in modo da rendere la gestione più veloce e funzionale possibile

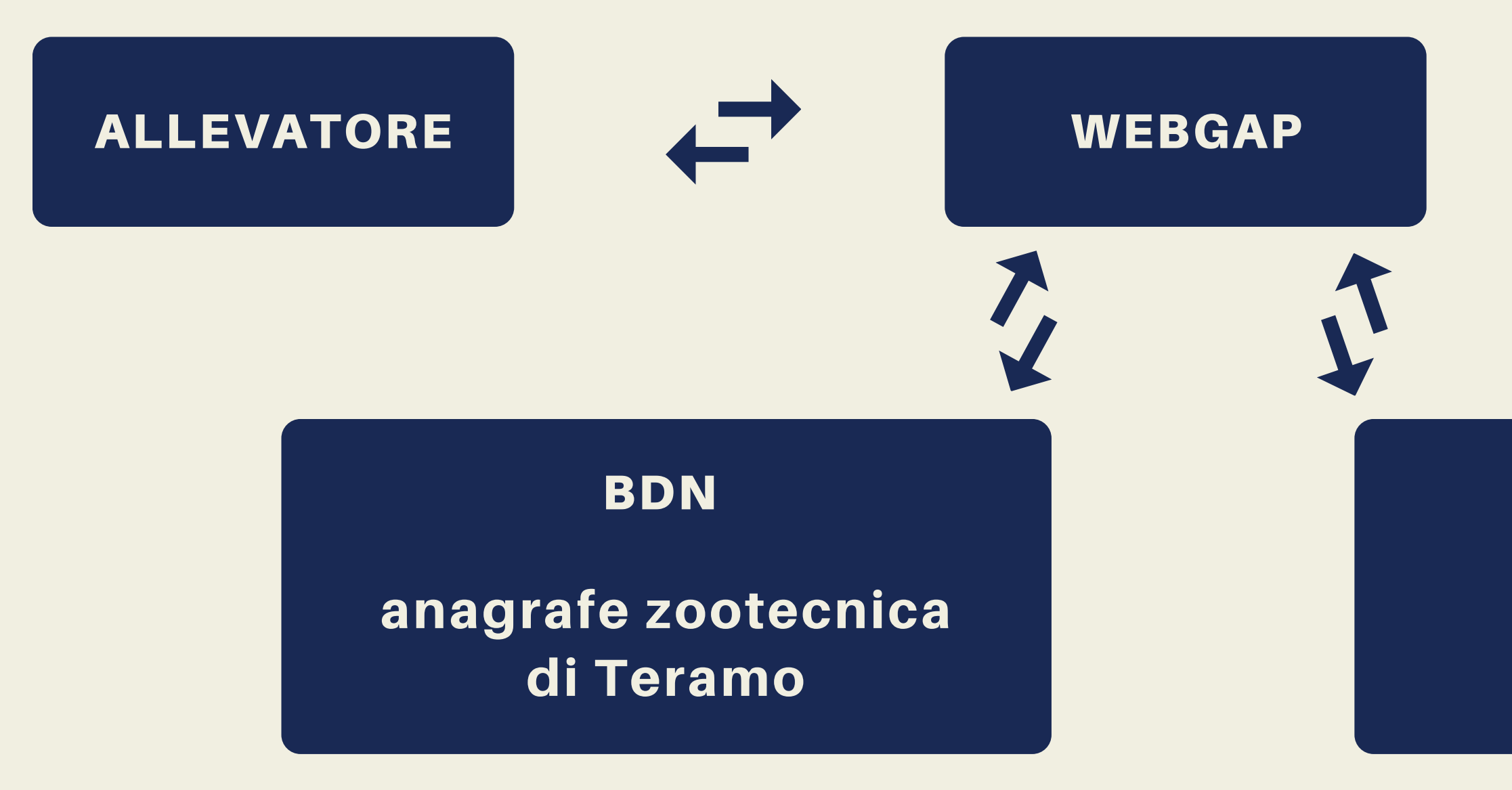

#### (SenseHub...)

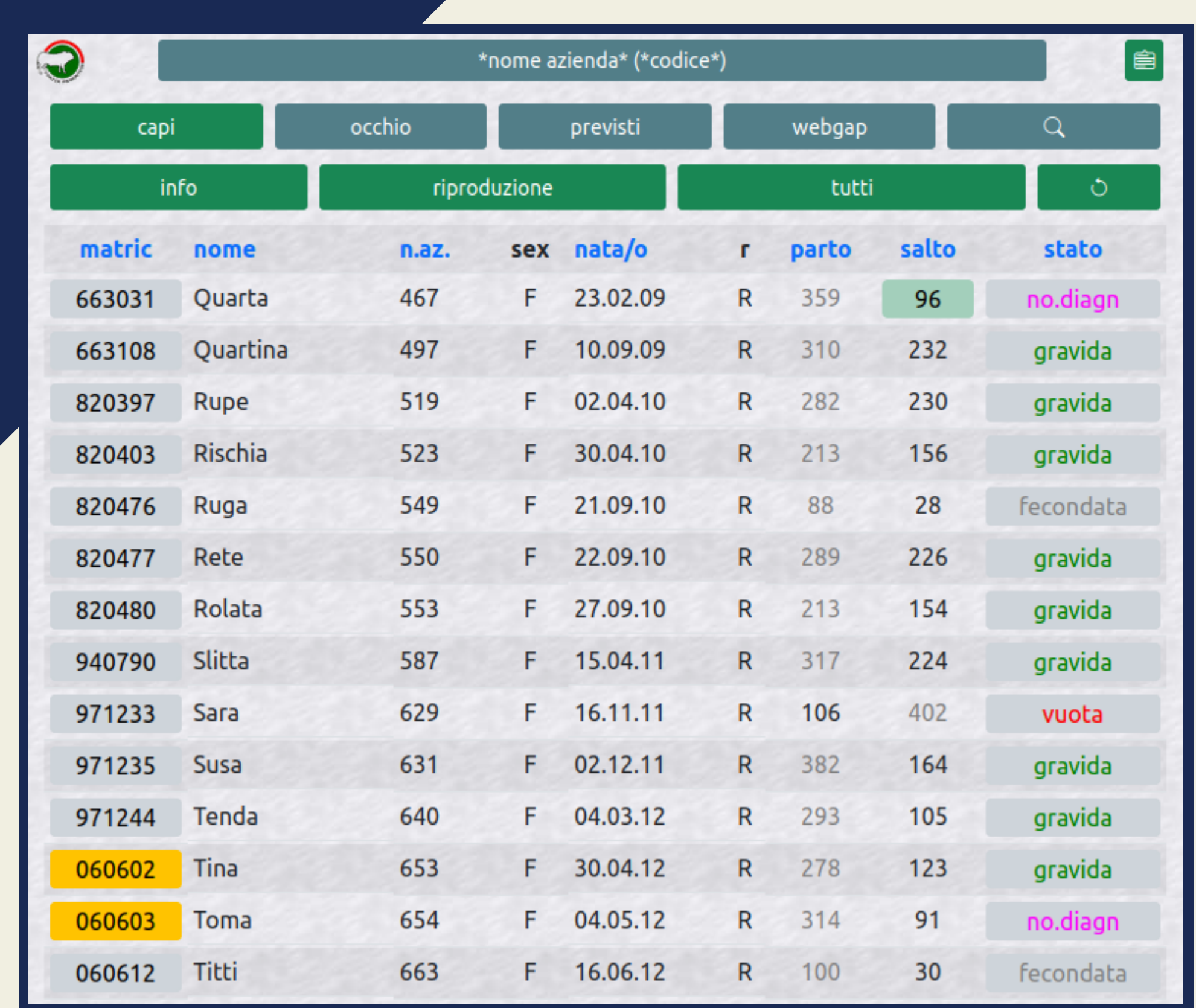

## **Prima pagina**

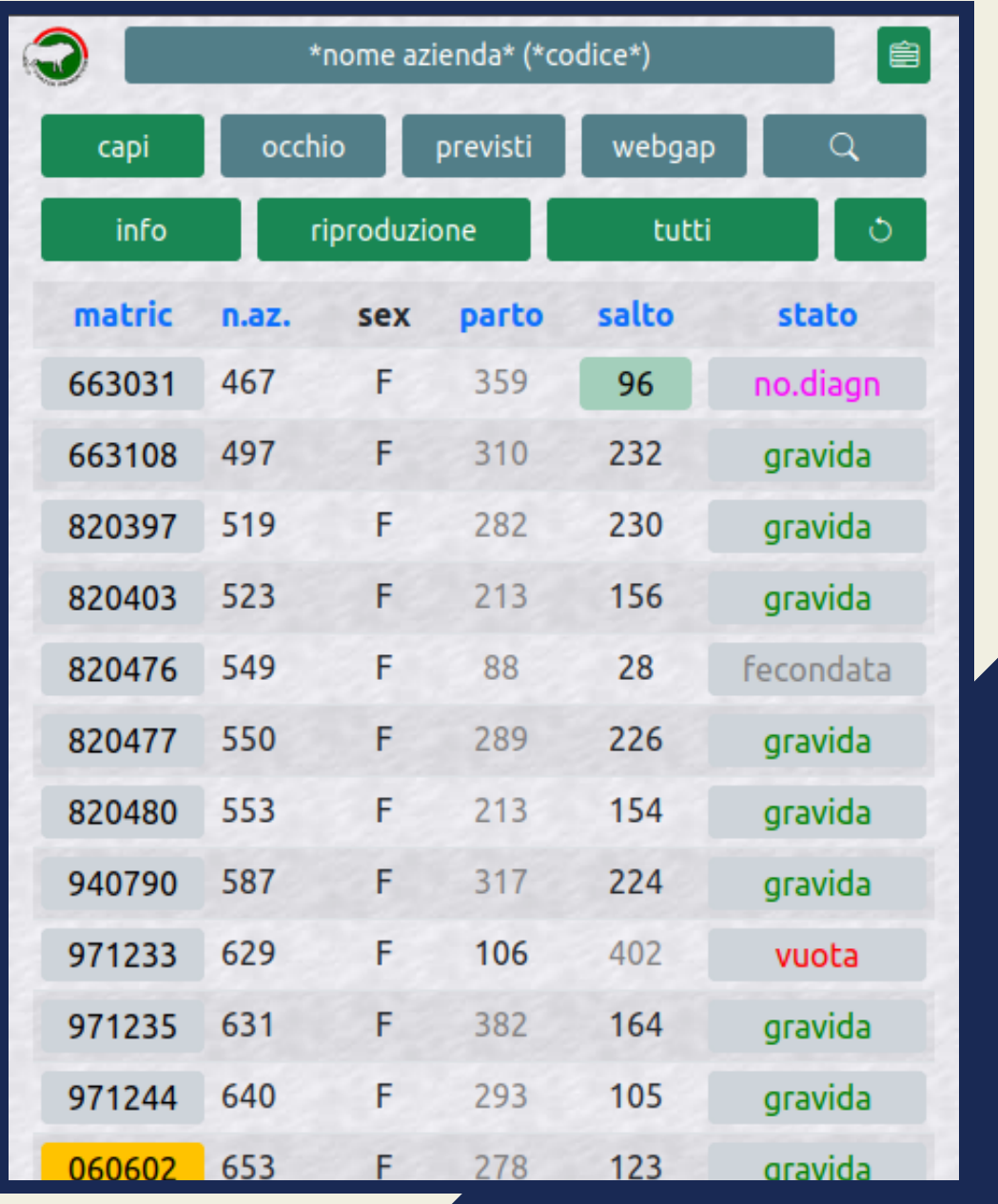

#### Queste righe sono presenti in tutte le pagine principali

#### **Intestazione**

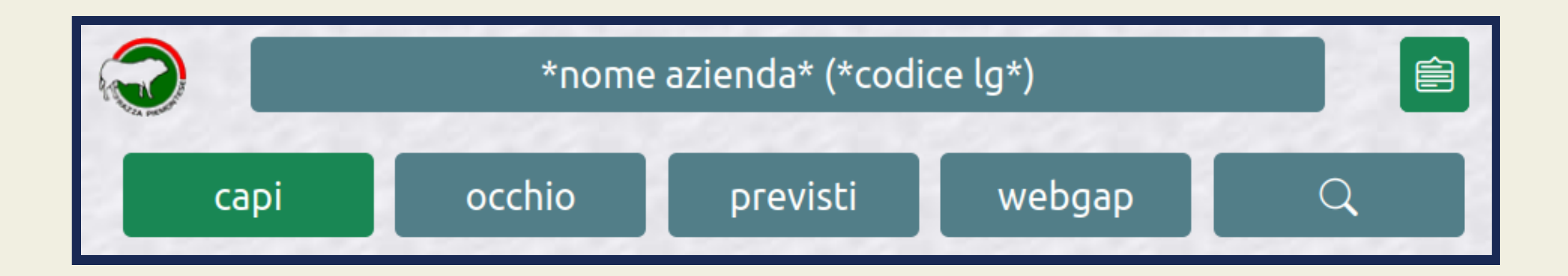

Sono le 4 tabelle principali, il pulsante relativo alla tabella attuale sarà colorato

La lente viene utilizzata per spostarsi velocemente all'interno delle tabelle

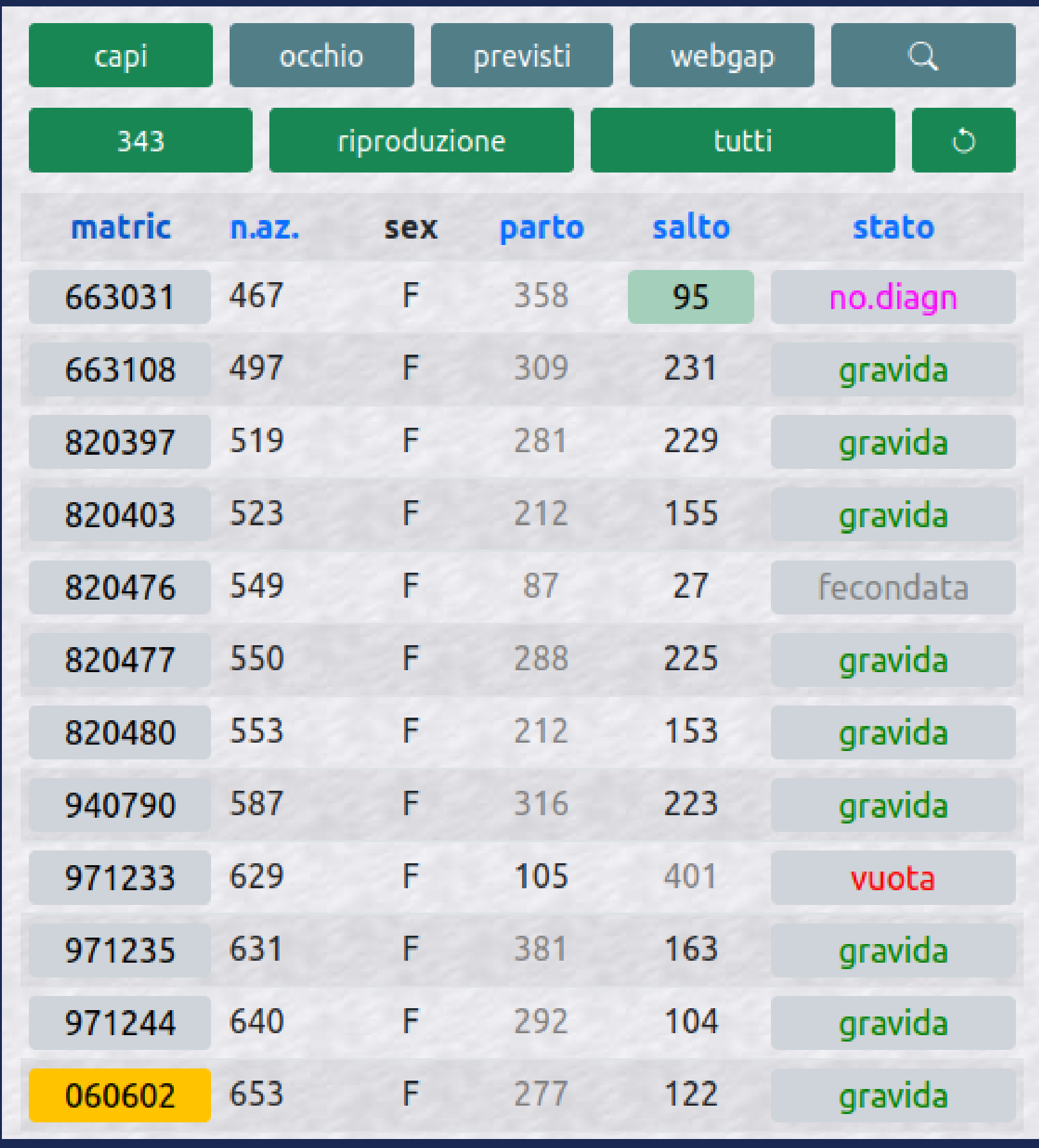

- E' la lista di tutti i capi presenti in azienda, da qui si possono consultare i dati relativi all'animale
- La terza riga della pagina contiene le
	- Informazioni

utilizzando i vari filtri

funzioni della tabella:

Tipo Filtro

## **Tabella capi**

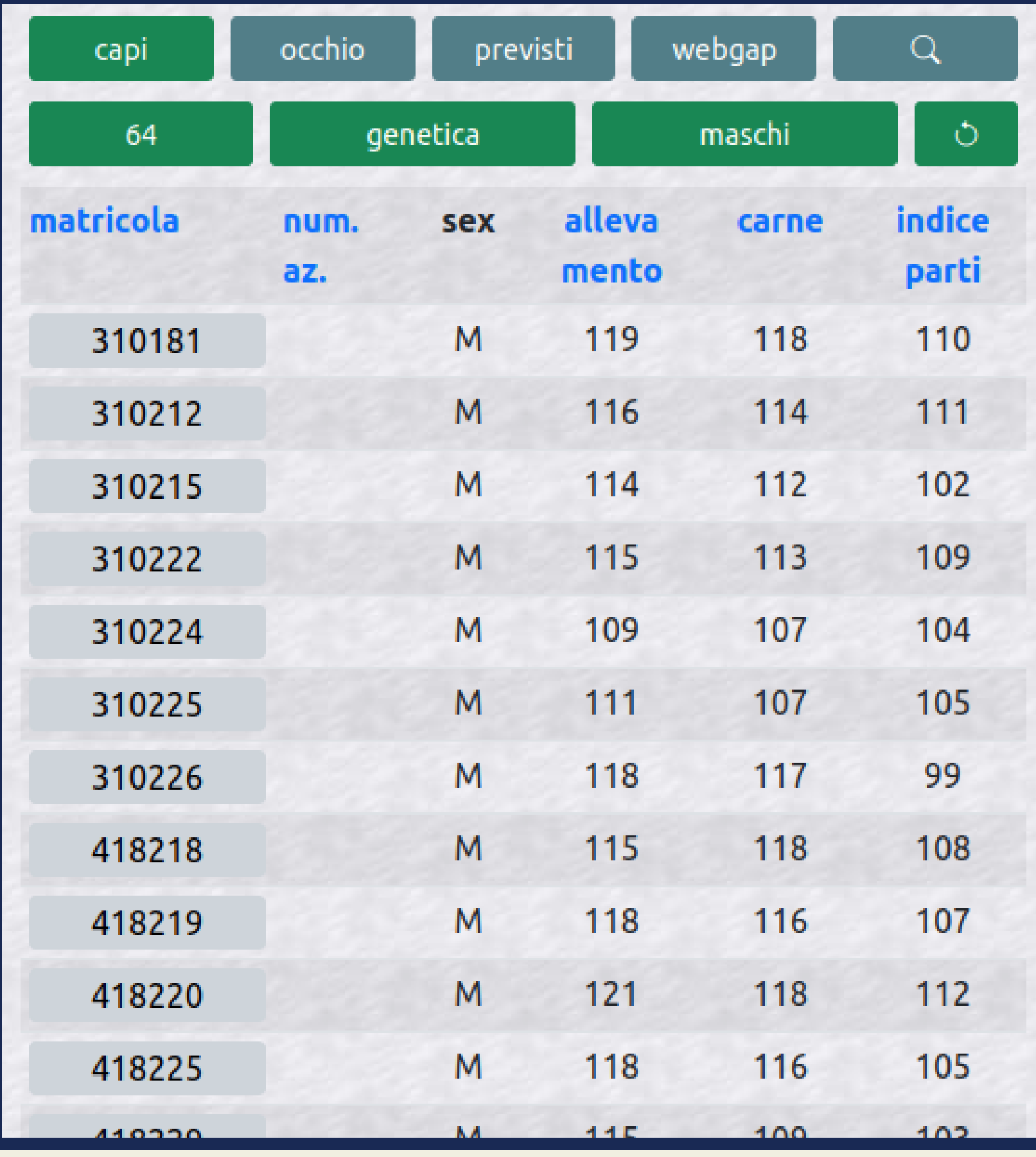

### **Tabella capi**

I filtri applicati: indici genetici e maschi cambiano l'insieme di capi e i dati visualizzati

Le voci della tabella se premute cambiano l'ordine dei capi

La matricola in tutte le tabelle è un pulsante che apre la scheda pedigree

#### **Tabella webgap**

E' la lista degli eventi registrati in attesa di essere inviati dal controllore a libro

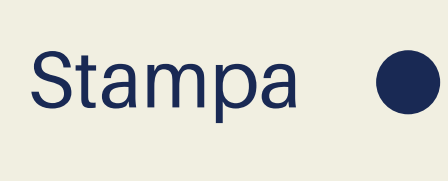

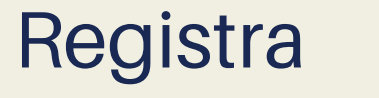

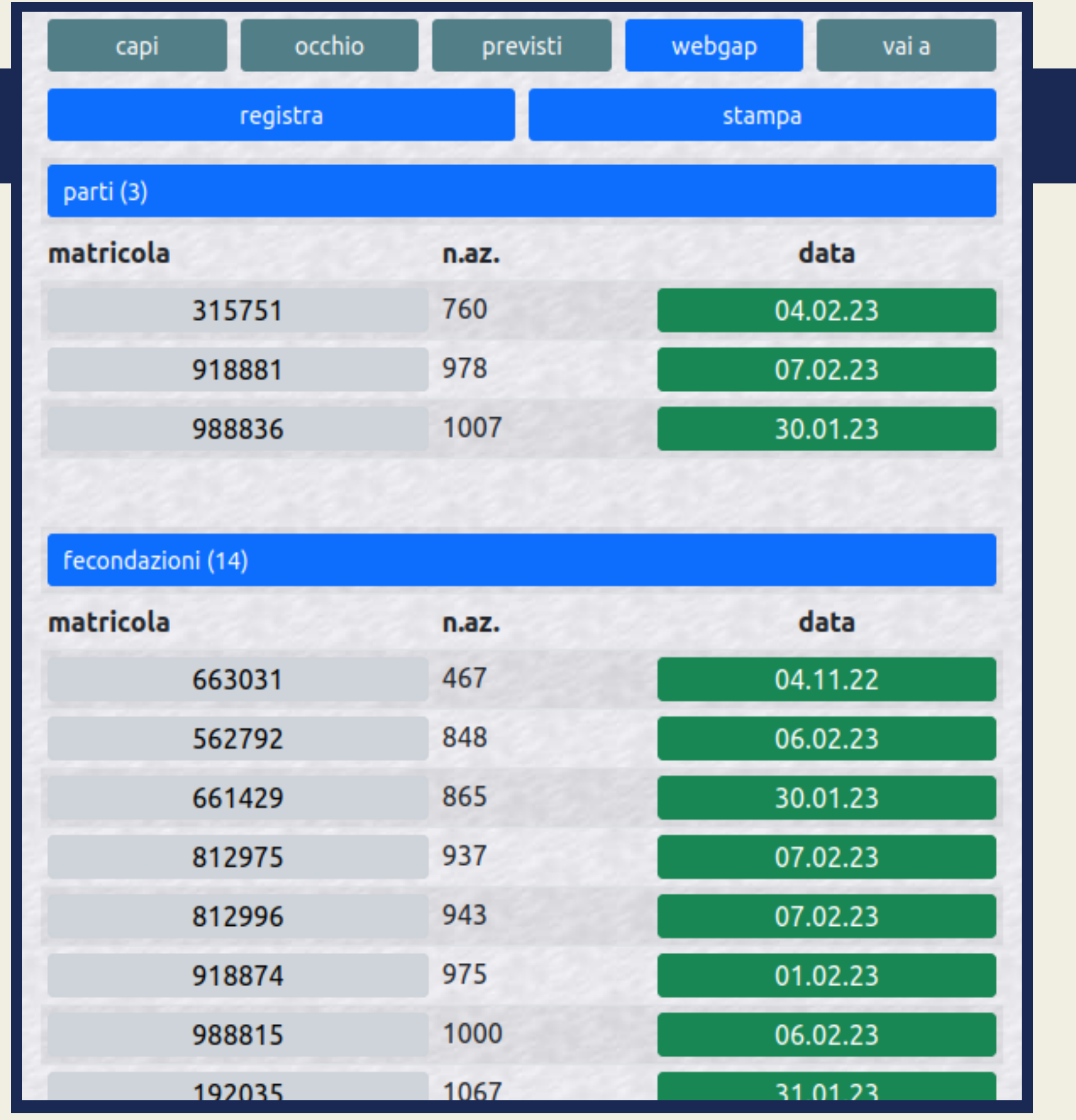

La tabella è divisa in sezioni verticali in base alla tipologia evento

## **Registrazione eventi**

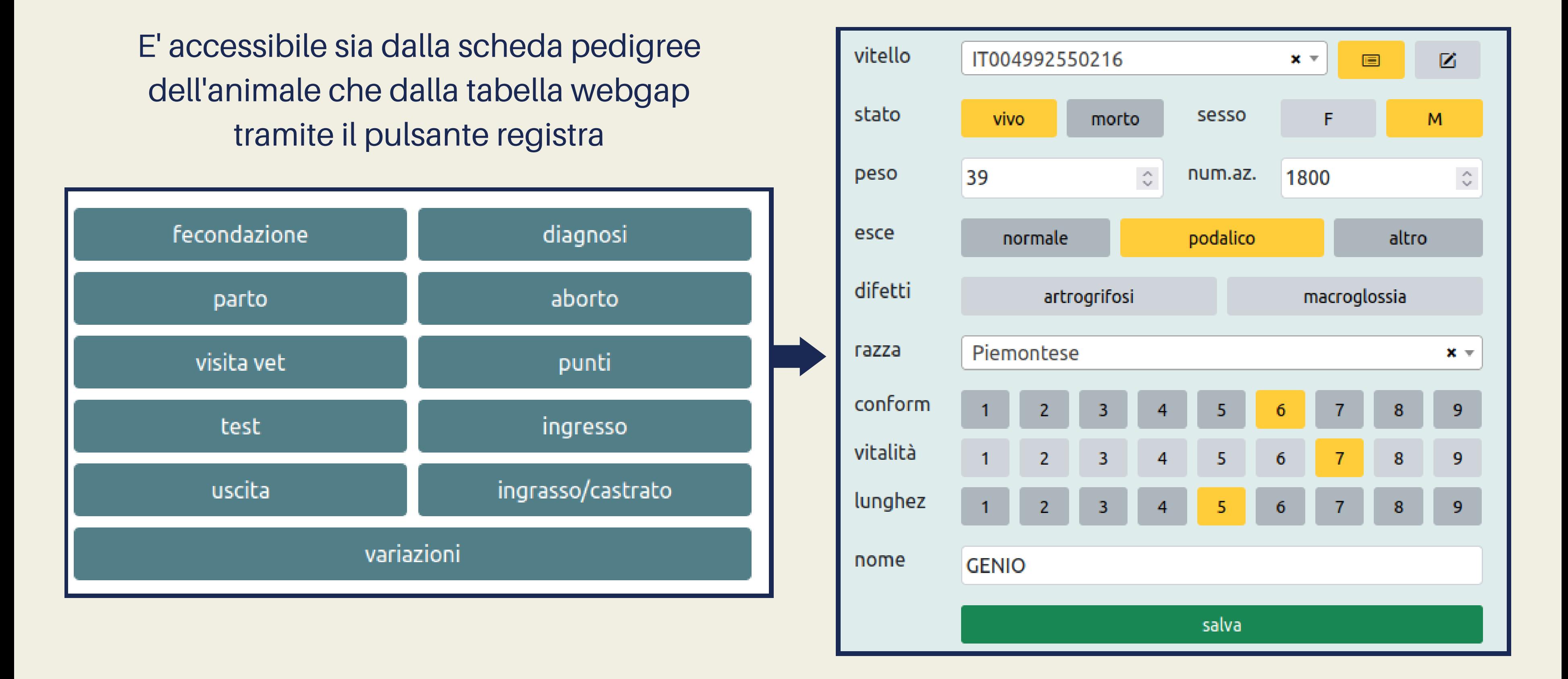

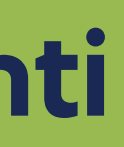

### **Registrazione eventi**

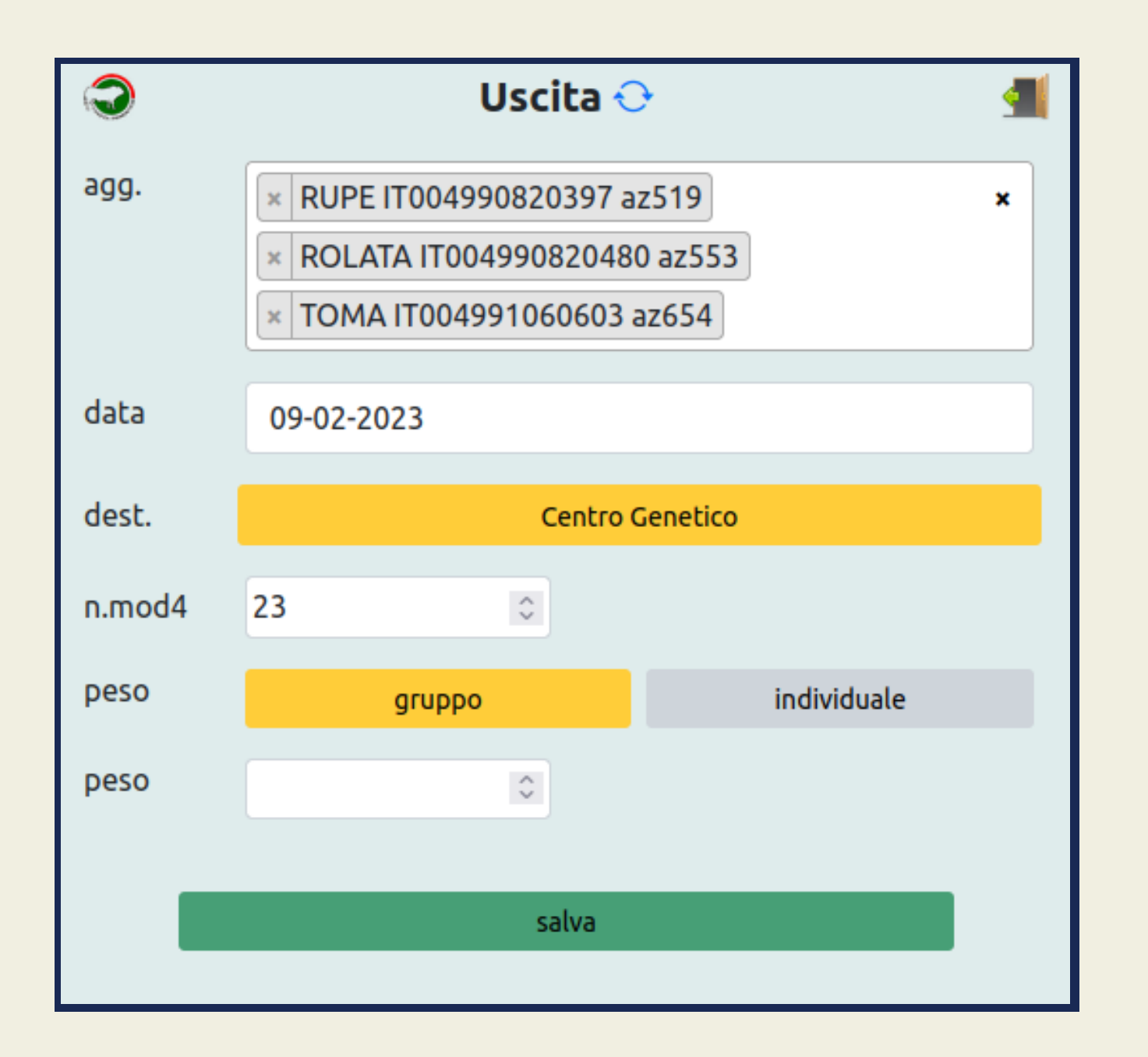

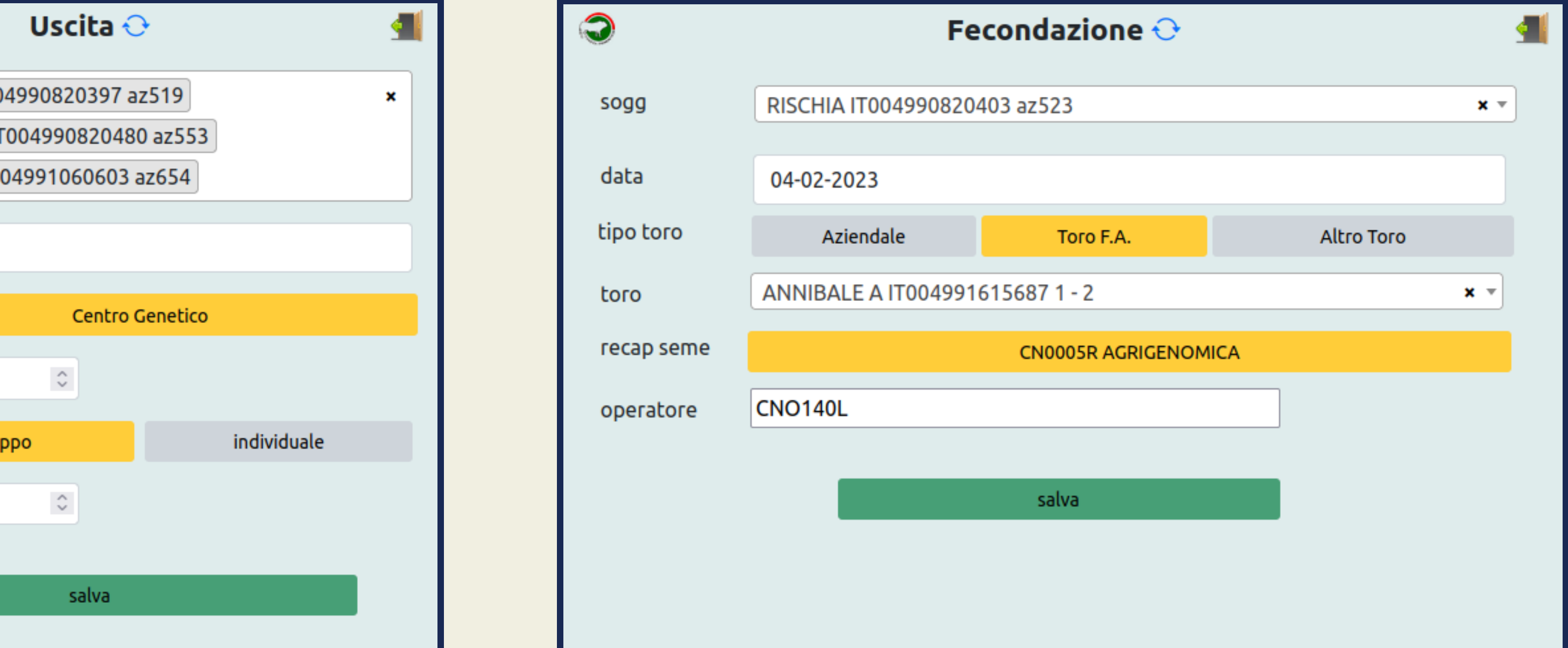

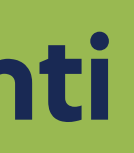

### **Tabella webgap**

Il dato è modificabile o cancellabile premendo sul pulsante verde si tornerà alla scheda di registrazione con la possibilità di salvare le modifiche apportate all'evento

Questa novità porta a una maggiore gestione degli eventi sia da lato allevatore che da quello controllore

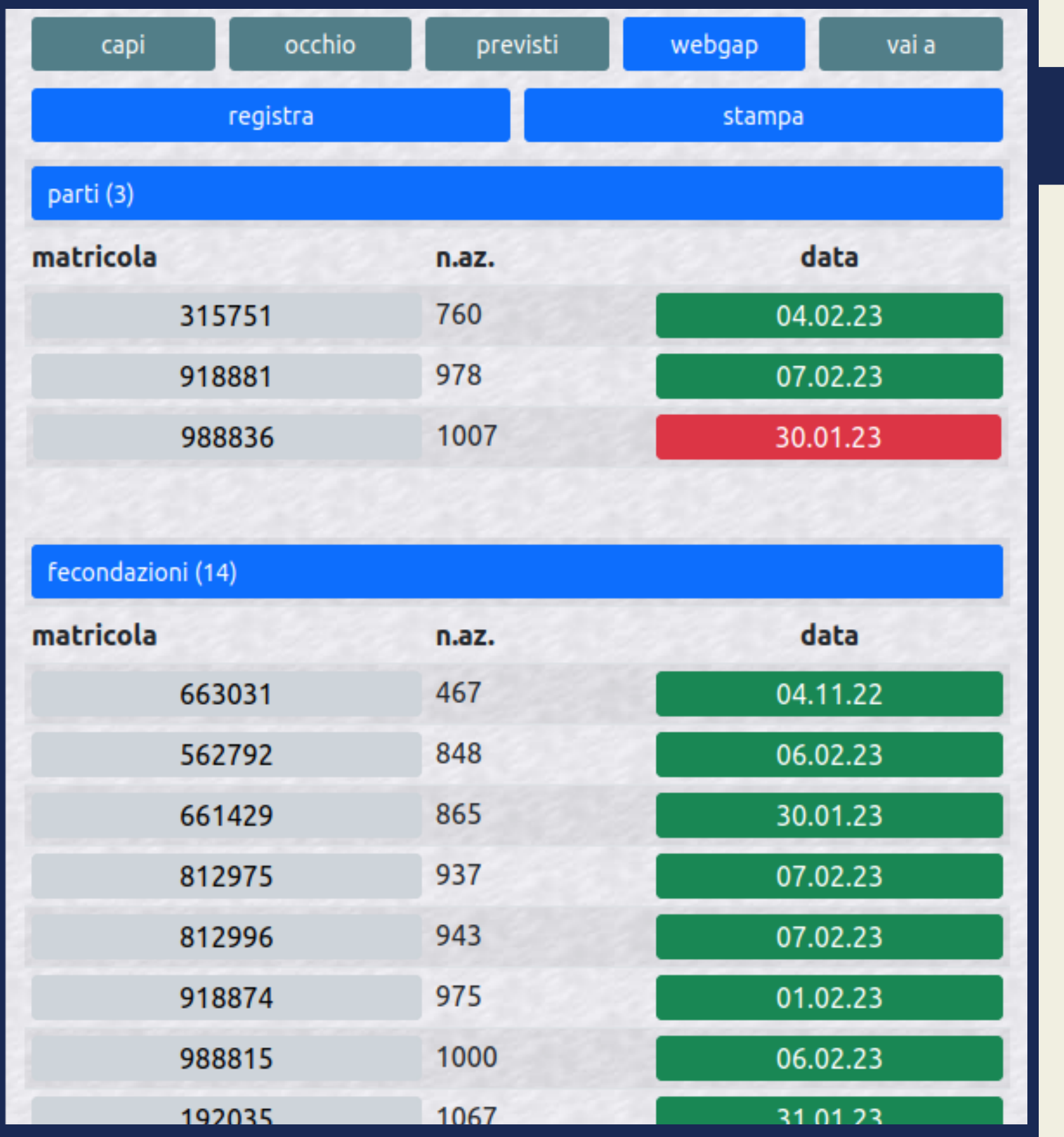

#### **Certificazioni**

**Supplementare** 

Le tipologie di registro assegnate ad un animale sono le seguenti

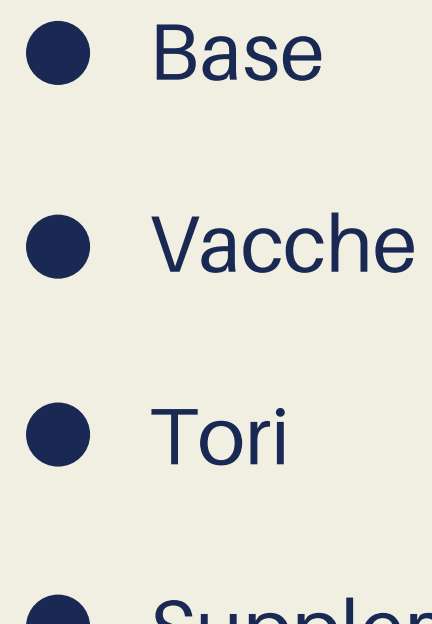

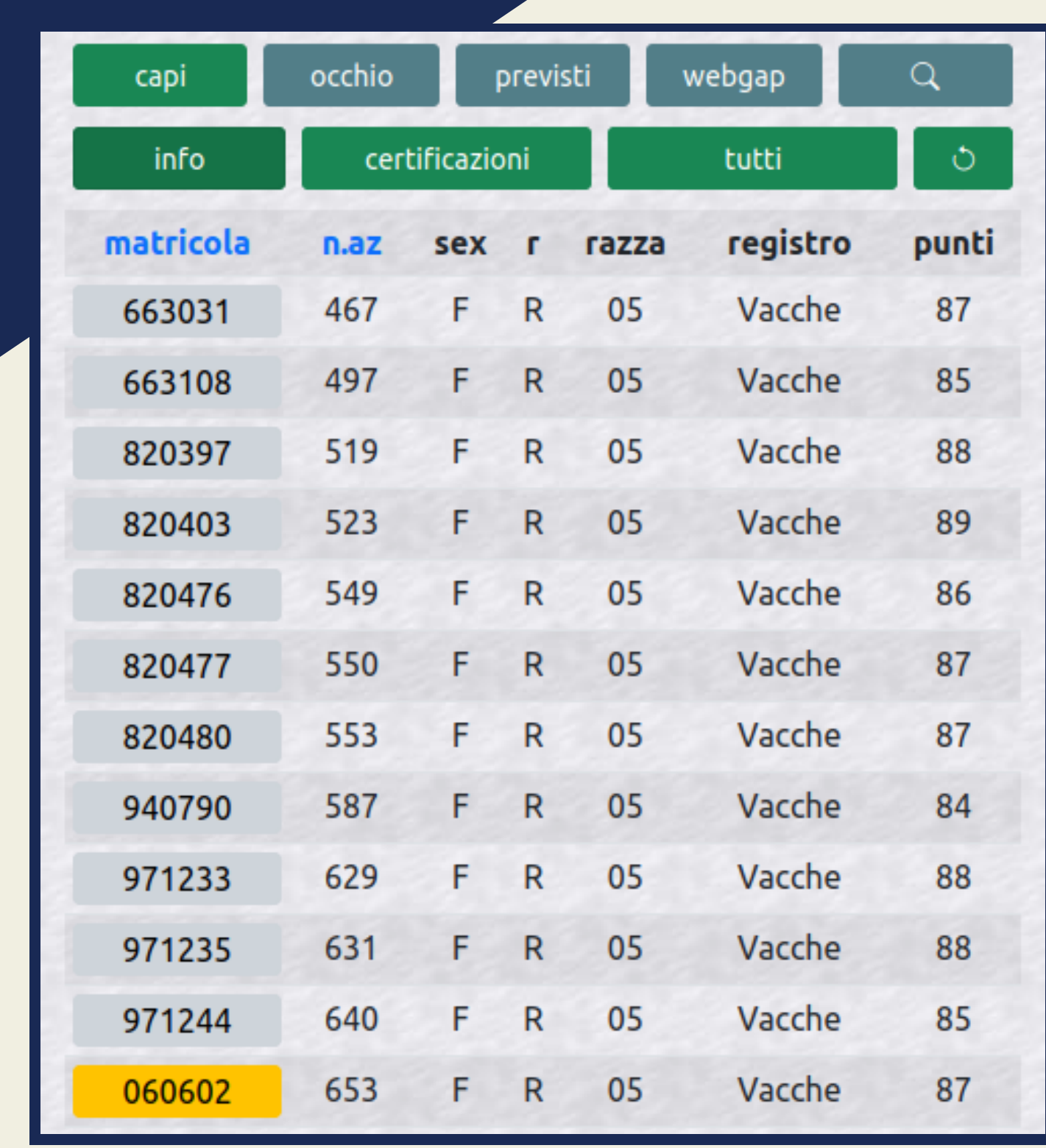

La R è la certificazione di razza che permette di dichiarare piemontese un capo al macello

#### **Scheda pedigree**

#### QUARTA IT004990663031

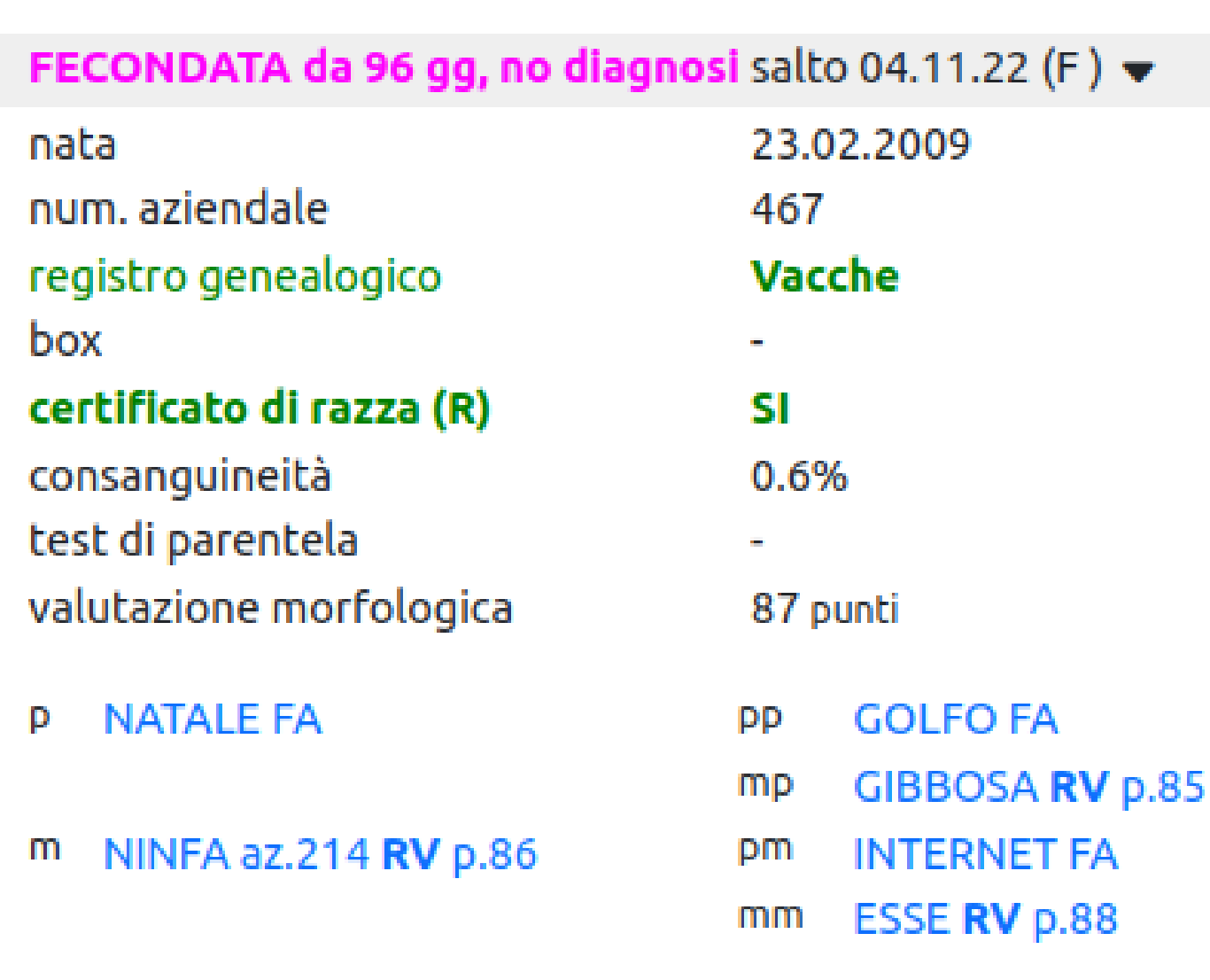

 $\times$ 

E' accessibile in tutte le tabelle premendo sulla matricola dell'animale che contiene tutti i suoi dati e le sue genealogie

Premendo sulla freccia si aprirà la cronologia riproduttiva dell'animale

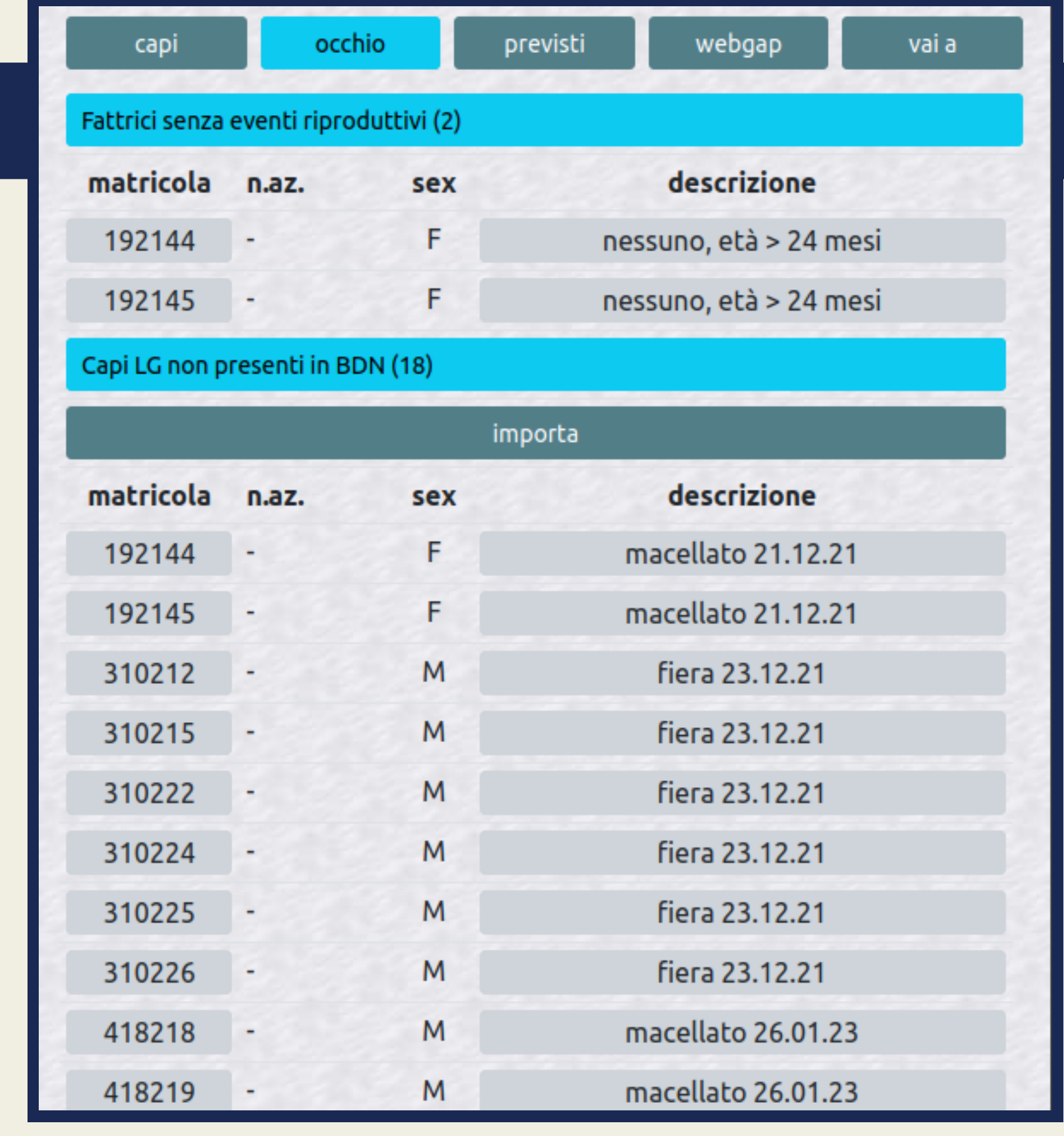

#### **Tabella occhio**

- Incongruenze con BDN
- Mancanza di Certificazioni
	- Messaggi del Libro  $\bullet$

E' la lista di avvisi riguardante la situazione dei capi in allevamento

Con il tasto importa si possono risolvere velocemente le casistiche BDN I pulsanti sulla destra portano alla scheda di registrazione evento oppure contengono informazioni sull'anomalia

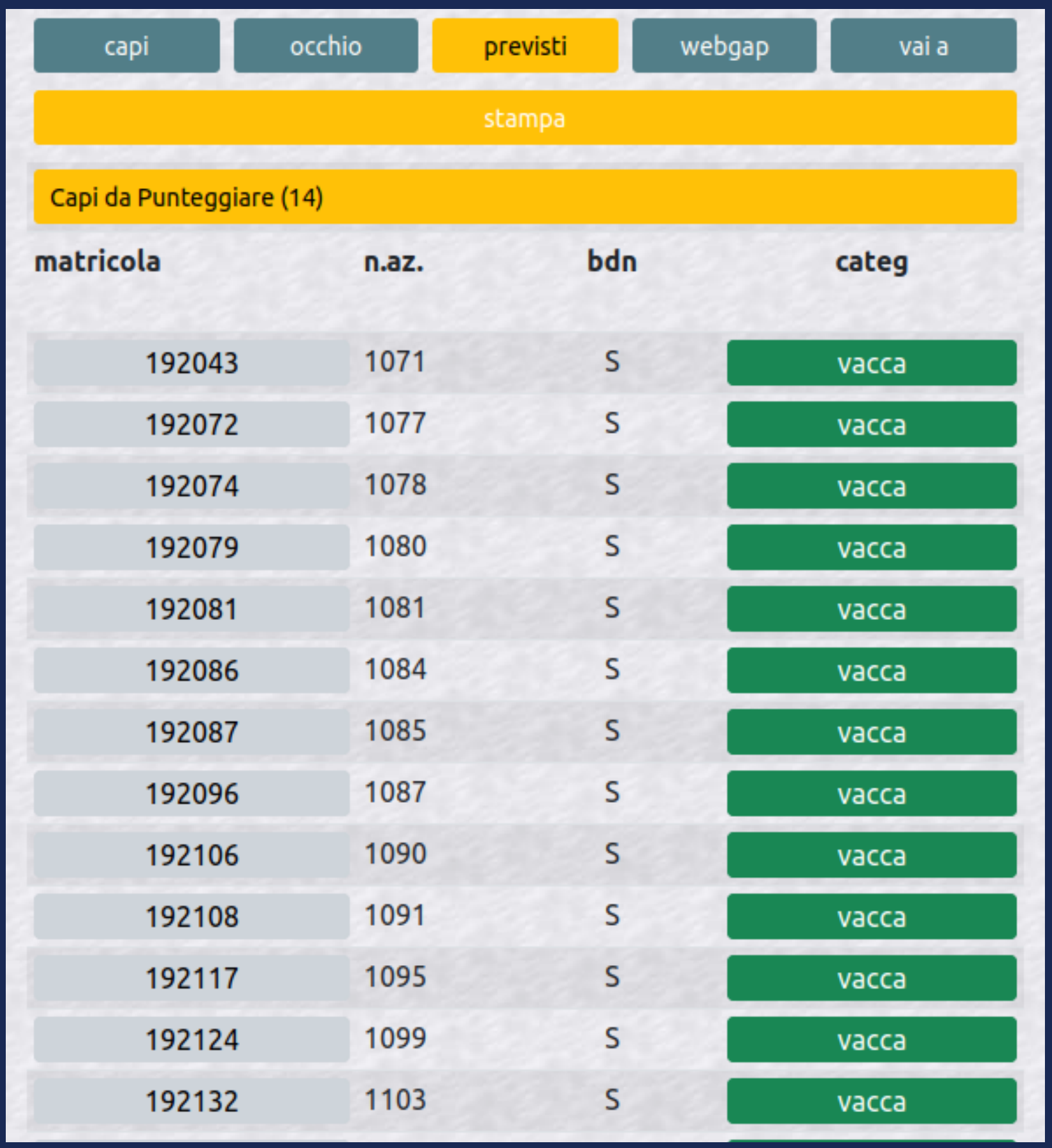

### **Tabella previsti**

E' la lista degli eventi prossimi alla registrazione, permette di gestire al meglio l'organizzazione dei giorni seguenti

Premendo sul pulsante verde si verrà indirizzati alla registrazione dell'evento

Dalle impostazioni, una voce del menù laterale, è possibile cambiare gli intervalli di previsione

#### **Premi PAC** E' la lista dei parti durante l'anno selezionato con i dati relativi ai parametri da rispettare per ricevere il premio

Premendo su dettaglio premi si visuliazza la sintesi, il numero di vitelli nati, i premi stimati e le anomalie

Quest'ultime saranno anche evidenziate in rosso all'interno della tabella

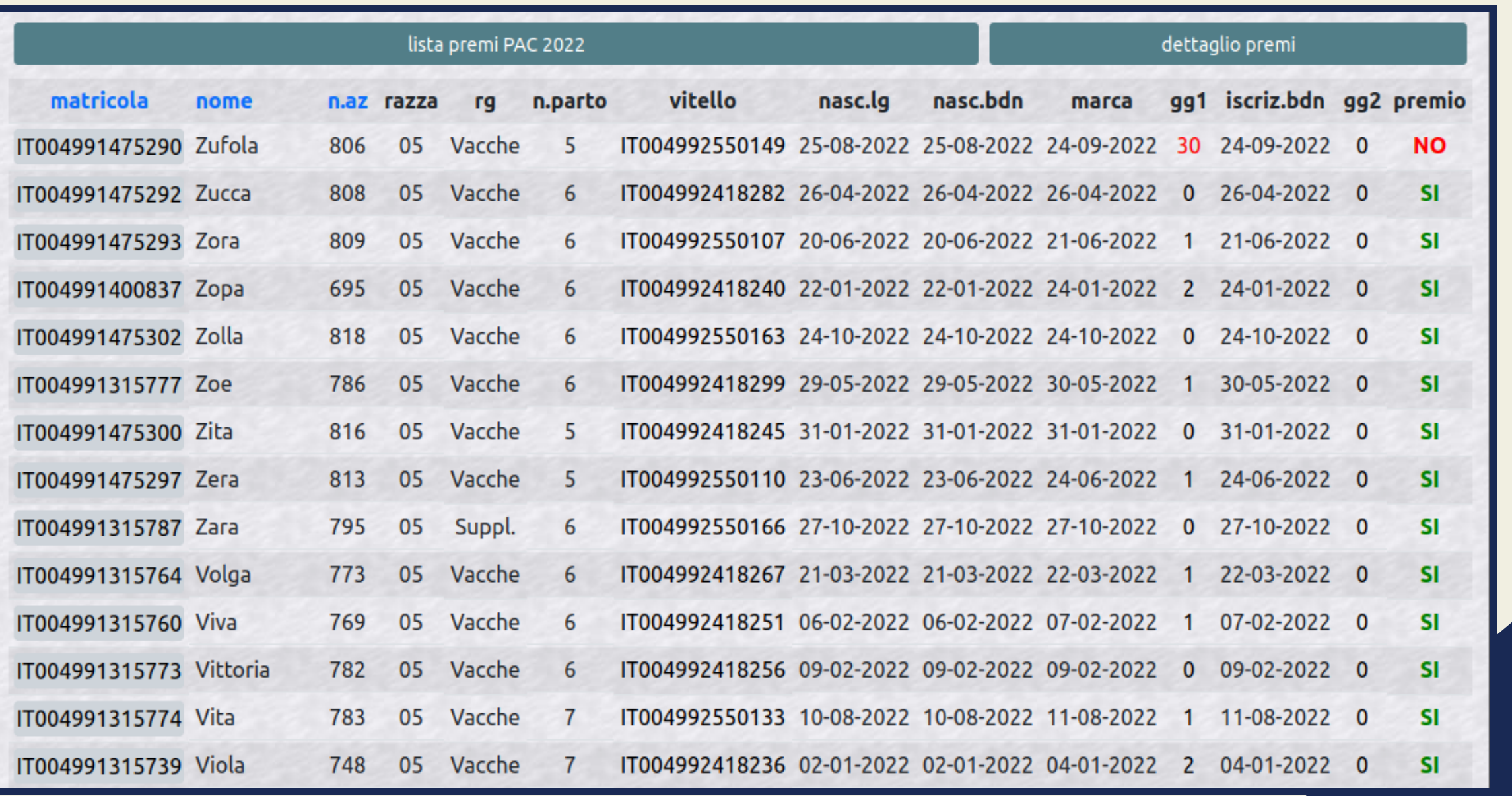

![](_page_18_Picture_77.jpeg)

![](_page_18_Picture_1.jpeg)

![](_page_18_Figure_3.jpeg)

## **Menù laterale**

- In questo menù si trovano tutte le funzionalità escluse dalle tabelle principali
	- Bidone FA
	- SenseHub e FertyPiem
	- **Gestione BDN**
	- Gruppi di monta
	- **C** Liste eventi
	- **Cruscotto**

**Cruscotto**

Questa finestra permette di avere subito tutti gli avvisi importanti, in modo da tenere sotto controllo la situazione dell'allevamento

> Cliccando sull'avviso si potrà intervenire sull'errore

Sono state selezionate alcune delle statistiche più importanti riportate a grafico per essere velocemente consultabili e evidenziare i punti critici

Cruscotto aziendale

![](_page_19_Figure_6.jpeg)

#### ci sono vitelli da inviare a BDN

![](_page_19_Figure_8.jpeg)

Facciamo due conti €

#### Consanguineità %

 $\times$ 

## **Per maggiori informazioni non esitate a contattarci**

![](_page_20_Picture_0.jpeg)

## **ANABORAPI**

## www.anaborapi.it / lg.anaborapi.it

**(+39) 0173 750791 info@anaborapi.it**